# **pixbet e flamengo - 2024/07/12 Notícias de Inteligência ! (pdf)**

**Autor: symphonyinn.com Palavras-chave: pixbet e flamengo**

### **Navegação Rápida**

- 1. Baixe o Pixbet Atualizado 2024: Guia Completo
- 2. Atualização Pixbet 2024: Como Baixar para Android e iOS
- 3. App Pixbet 2024: Saiba Como Instalar na Hora

# **pixbet e flamengo**

#### **Descubra como baixar e instalar o aplicativo Pixbet atualizado em pixbet e flamengo dispositivos Android e iOS**

O Pixbet é uma plataforma de apostas esportivas e jogos de azar que oferece aos seus usuários uma experiência emocionante e desafiante. Com a versão atualizada do aplicativo Pixbet, os usuários móveis podem aproveitar todos os recursos do site em pixbet e flamengo seus smartphones.

#### **Como baixar o aplicativo Pixbet no Android?**

Para baixar o aplicativo Pixbet no seu dispositivo Android, siga as etapas abaixo:

- Acesse o site oficial do Pixbet no seu navegador móvel.
- Clique no ícone da Google Play Store no rodapé da página.
- Clique no botão "Download" e espere o arquivo APK ser baixado no seu dispositivo.
- Vá para as configurações do seu celular e permita a instalação de aplicativos de fontes desconhecidas.
- Clique no arquivo APK baixado e instale o aplicativo Pixbet em pixbet e flamengo seu dispositivo.

#### **Como baixar o aplicativo Pixbet no iOS?**

Para baixar o aplicativo Pixbet no seu dispositivo iOS, siga as etapas abaixo:

- Acesse o site oficial do Pixbet no seu navegador móvel.
- Para os usuários iOS, é possível acessar as apostas esportivas e jogos de azar do Pixbet no site móvel.
- É possível criar um atalho na tela inicial do seu dispositivo iOS para acessar o site móvel do Pixbet mais facilmente.

#### **Requisitos do sistema para o aplicativo Pixbet**

Para garantir uma experiência ótima com o aplicativo Pixbet, seu dispositivo deve atender aos seguintes requisitos mínimos:<br>Requisito Valor recome Valor recomendado Versão Android 7.0 +  $RAM$  1 Gb +

Espaço livre 40 Mb

#### **Informações básicas sobre o aplicativo Pixbet**

O aplicativo Pixbet oferece inúmeras opções de apostas em pixbet e flamengo esportes, incluindo:

- Futebol
- Hóquei
- Tênis
- Basquetebol
- Boxe
- Vôlei

A versão atual do aplicativo Pixbet também permite que os usuários façam depósitos e saques através do sistema de pagamento PIX e criptomoedas, e oferece a opção de jogar em pixbet e flamengo um cassino ao vivo.

#### **Depósito e saque no aplicativo Pixbet**

Para realizar depósitos e saques no aplicativo Pixbet, siga as etapas abaixo:

- 1. Abra o aplicativo Pixbet em pixbet e flamengo seu dispositivo.
- 2. Clique na aba "Caixa" e selecione a opção "Depósito" ou "Saque".
- 3. E python scolha o sistema de pagamento PIX ou criptomoedas. Preencha os campos com as informações necessárias. Confirme a transação.

O valor mínimo de depósito no aplicativo Pixbet é de 2 BRL, e o valor mínimo de saque é de 10 BRL. O tempo médio para processar um saque é inferior a 24 horas.

#### **Baixe o aplicativo Pixbet e aproveite as vantagens**

Com o aplicativo Pixbet, os usuários podem aproveitar todos os recursos e opções de apostas esportivas e jogos de azar em pixbet e flamengo seu smartphone. Baixe o aplicativo Pixbet hoje e experimente a emoção do mundo das apostas esportivas e jogos

de azar em pixbet e flamengo seu dispositivo móvel.

### **Atualização Pixbet 2024: Como Baixar para Android e iOS**

**Baixar o Aplicativo Pixbet para Dispositivos Móveis**

**Instruções para Baixar o Pixbet APK**

**Compatibilidade e Requisitos**

**Benefícios do Aplicativo**

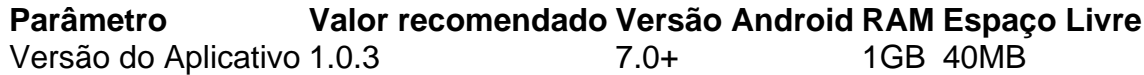

**Outras Formas de Acessar a Plataforma**

**Depósito e Retirada**

### **"App Pixbet 2024: Saiba Como Instalar na Hora"**

#### **"Instalando o App Pixbet na Sua Dispositivo Móvel: Passo a Passo "**

O aplicativo móvel de Pixbet oferece aos usuários a possibilidade de baixar gratuitamente a última versão do app para Android e iOS. Aqui você encontra as instruções passo a passo para fazer isso:

- 1. Acesse o site oficial do Pixbet e clique no link para a Google Play Store ou no App Store.
- 2. Clique no botão "Baixar" ou "Instalar" e aguarde que o arquivo seja baixado.
- 3. Configure as configurações do seu dispositivo para permitir a instalação de fontes desconhecidas. (Para Android)
- 4. Clique no arquivo baixado e clique em pixbet e flamengo "Instalar" para completar a instalação.

Essas etapas são bem simples e rápidas, permitindo que você comece a experimentar todas as funcionalidades do app do Pixbet em pixbet e flamengo muito pouco tempo.

#### **"Características do App Pixbet: Diversão e Investimento em pixbet e flamengo Esportes e Jogos de Azar"**

Com o app instalado, você terá acesso a mais de 1.200 eventos para apostas e jogos de cassino, conforme tabela:

#### **Parâmetro Valor recomendado**

Versão Android 7.0 + RAM 1 Gh Espaço livre 40 Mb

Todas as informações básicas sobre o app Pixbet estão detalhadas na tabela acima, mas vale lembrar que ele oferece pagamentos via PIX e criptomoedas.

O Pixbet app permite que você faça depósitos e saques através do sistema de pagamento PIX, dando a você mais flexibilidade em pixbet e flamengo ingressar e sair do jogo.

Além disso, a versão web do Pixbet funciona em pixbet e flamengo qualquer smartphone e tem um design adaptável, não precisando de instalação.

#### **"Apostando de forma Responsável com Pixbet App"**

Ao usar o aplicativo Pixbet, lembre-se que a apostadoria deve ser feita de forma responsável. Para aprender mais sobre essa assunto e outros tópicos relacionados ao Pixbet App, acesse as páginas seguintes:

- [jogo eletronico lotofacil](/article/jogo-eletronico-lotofacil-2024-07-12-id-32029.shtml)
- **·** [criar roleta online gratis](/br/criar-roleta-online-gratis-2024-07-12-id-22868.pdf)
- [betboo kullanc yorumlar](/betboo-kullan�c�-yorumlar�-2024-07-12-id-11054.htm)
- · [cassinos que dão bônus no cadastro](/post/cassinos-que-d�o-b�nus-no-cadastro-2024-07-12-id-19384.htm)

## **Partilha de casos**

Baixar o aplicativo Pixbet é um processo bem simples. Para começar, acesse o site oficial da Pixbet em pixbet e flamengo seu celular ou tablet e procure o símbolo da Google Play Store, localizado no rodapé da página. Clique no botão "Download" e aguarde o arquivo APK ser baixado em pixbet e flamengo seu dispositivo. Antes de instalá-lo, é importante abrir as

configurações do seu celular e dar permissão para a instalação de fontes desconhecidas. Em seguida, acesse o arquivo baixado e clique em pixbet e flamengo "Instalar".

Agora que o aplicativo está instalado, seu próximo passo é se cadastrar e fazer login. Para isso, basta acessar o Pixbet app no seu dispositivo e clicar no botão "Registro", localizado no canto superior direito da tela. Em seguida, informe todos os dados pedidos no formulário, leia e concorde com os Termos e Condições e Políticas de Privacidade e clique em pixbet e flamengo "Registro". Em poucos minutos, você já poderá começar a apostar em pixbet e flamengo suas modalidades preferidas e desfrutar do saque mais rápido do mundo oferecido pela Pixbet. Fundada na Paraíba pelo empresário Ernildo Júnior, a Pixbet é uma das maiores casas de apostas do País. Oficialmente, a sede da empresa fica na ilha holandesa de Curaçao, um paraíso fiscal próximo à costa da Venezuela.

A Pixbet oferece vários métodos de pagamento para depósitos e saques rápidos. Por exemplo, você pode utilizar Pix, uma forma simples e rápida de realizar transações sem a necessidade de fornecer informações pessoais. Além disso, a Pixbet oferece suporte a criptomoedas, com depósitos mínimos de R\$ 30 e tempo de processamento de 5 minutos. Conclusão:

Sem dúvida, a Pixbet é uma das casas de apostas mais confiáveis no mercado brasileiro. Com o saque mais rápido do mundo, uma ampla variedade de modalidades e suporte aos principais métodos de pagamento, incluindo Pix e criptomoedas, a Pixbet é a opção perfeita para quem deseja se divertir e ganhar dinheiro ao mesmo tempo.

Portanto, recomendamos realizar o download e instalação do Pixbet app agora mesmo. Você não terá nada a perder e muito a ganhar! Para baixar o aplicativo, siga as etapas descritas anteriormente e comece sua pixbet e flamengo jornada de entretenimento e sucesso com a Pixbet.

# **Expanda pontos de conhecimento**

1. Como baixar o aplicativo Pixbet em pixbet e flamengo dispositivos Android e iOS? Para baixar a aplicação Pixbet, acesse o site oficial e clique no símbolo da Google Play Store na parte inferior da página. Depois, toque no botão "download" e baixe o arquivo APK. Nestlyes configurações do seu celular, permita a instalação de fontes desconhecidas. Baixe o arquivo e clique para instalar. 2. Como realizar cadastro e login no aplicativo Pixbet? giving 2.1. Acesse o aplicativo Pixbet no seu tablet ou celular. giving 2.2. Clique no botão "Registro", localizado no canto superior direito da tela. giving 2.3. Insira todos os dados solicitados no formulário. giving 2.4. Leia e concorda com os Termos e Condições e Políticas de Privacidade. giving 2.5. Clique no botão "Registro". 3. Quem são os donos da BET (Pixbet)? Pixbet foi fundada no Pará por Ernildo Júnior mais de dez anos atrás. Oficialmente, a sede da empresa fica na ilha holandesa de Curaçao, um paradise fiscal perto da costa de Venezuela. 4. Quais são os métodos de pagamento oferecidos pela Pixbet?

Método de pagamento na Pixbet Valor mínimo de depósito Prazo Pix R\$1 Imediato Criptomoedas R\$ 30  $\frac{5}{2}$ minutos

## **comentário do comentarista**

#### Resumo do Artigo 1

O aplicativo Pixbet está disponível para download em pixbet e flamengo dispositivos Android e iOS, oferecendo uma ampla gama de opções de apostas esportivas e jogos de azar. O guide

fornece instruções passo a passo para baixar e instalar o aplicativo, juntamente com os requisitos mínimos do sistema para garantir uma experiência otimizada.

Comentário: A disponibilidade de um aplicativo móvel para apostas esportivas torna as apostas mais convenientes para os usuários, permitindo-lhes acessar suas contas e fazer apostas a qualquer hora, em pixbet e flamengo qualquer lugar. O fato de o Pixbet atender aos requisitos de sistema mínimos também garante uma experiência de usuário tranquila.

#### Resumo do Artigo 2

O aplicativo Pixbet oferece uma variedade de recursos, incluindo mais de 1.200 eventos para apostas e opções de apostas em pixbet e flamengo esportes populares como futebol, hóquei e basquete. O artigo também destaca a compatibilidade do aplicativo com dispositivos Android e iOS, permitindo que os usuários acessem a plataforma em pixbet e flamengo seus smartphones. Comentário: A ampla seleção de eventos para apostas e a compatibilidade com vários dispositivos tornam o aplicativo Pixbet uma escolha atraente para entusiastas de apostas esportivas. A capacidade de apostar em pixbet e flamengo diferentes esportes e a conveniência de acessar a plataforma em pixbet e flamengo dispositivos móveis aprimoram a experiência do usuário.

#### Resumo do Artigo 3

O aplicativo Pixbet também permite depósitos e saques por meio do sistema de pagamento PIX, proporcionando aos usuários uma opção de transação rápida e segura. O artigo orienta os usuários sobre como realizar depósitos e saques no aplicativo e enfatiza a importância do jogo responsável.

Comentário: A opção de usar o sistema de pagamento PIX para transações financeiras torna as apostas esportivas mais convenientes e seguras para os usuários. O aplicativo Pixbet também prioriza o jogo responsável, fornecendo recursos e informações para garantir que os usuários apostem de forma responsável.

#### **Informações do documento:**

Autor: symphonyinn.com Assunto: pixbet e flamengo Palavras-chave: **pixbet e flamengo** Data de lançamento de: 2024-07-12 04:58

#### **Referências Bibliográficas:**

- 1. [bonus sem deposito cassino](/bonus-sem-deposito-cassino-2024-07-12-id-14475.pdf)
- 2. <u>[blaze aviator jogo](/blaze-aviator-jogo-2024-07-12-id-13189.pdf)</u>
- 3. [bet 666](/bet-666-2024-07-12-id-8339.shtml)
- 4. [sportingbet propaganda](https://www.dimen.com.br/aid-app/sportingbet-propaganda-2024-07-12-id-46677.html)